# **Horizon**

Polycom VVX201 Full User Guide

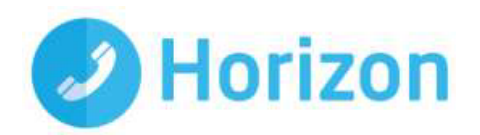

### <span id="page-2-0"></span>**Contents**

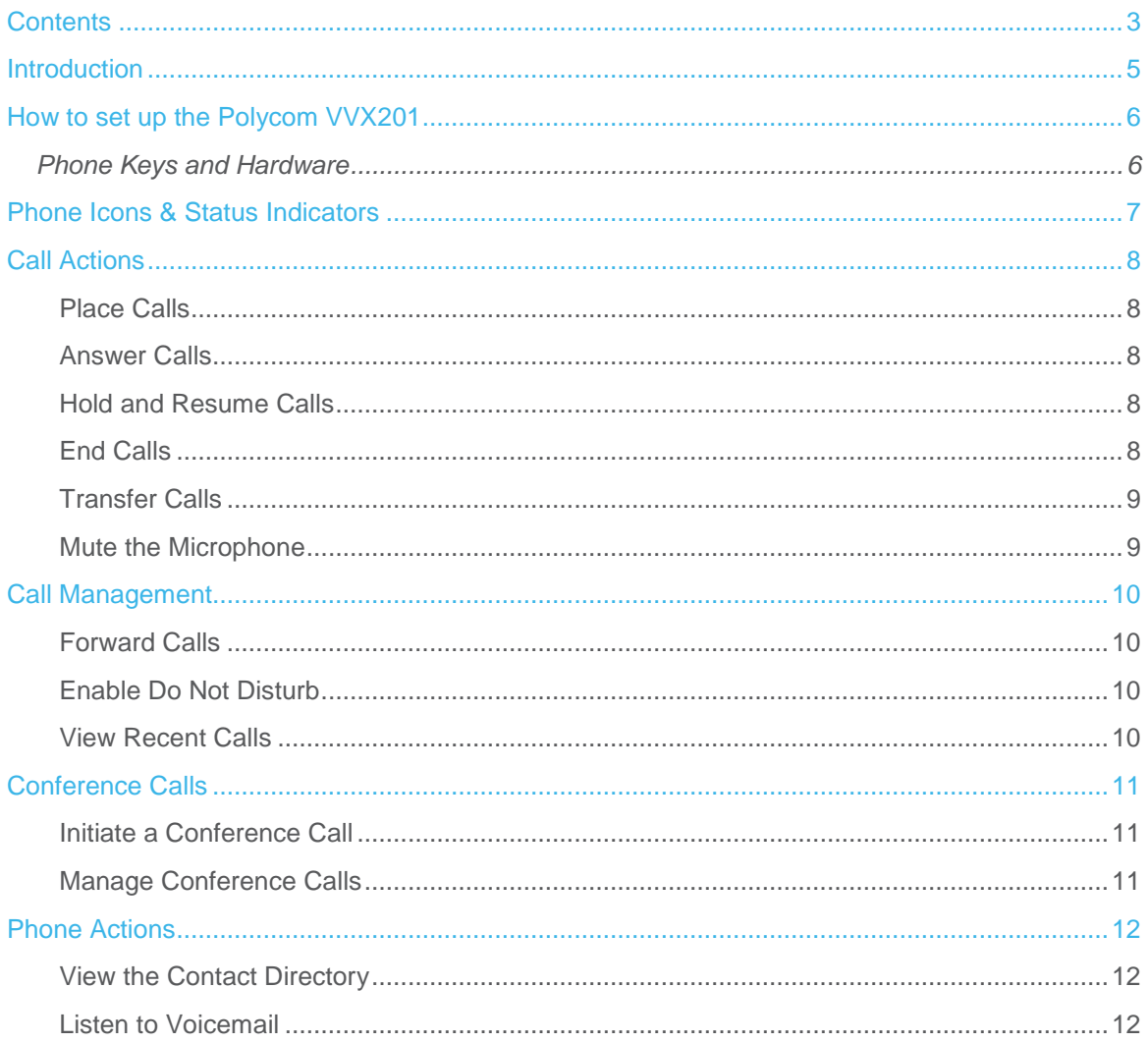

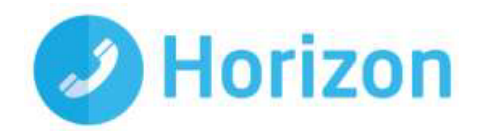

### <span id="page-4-0"></span>**Introduction**

#### Polycom VVX201 Guide

This user guide will help you to navigate and use your VVX201 phone. It will give you an overview of your phone, and walk you through tasks so you can successfully use your phone to perform basic and advanced phone functions.

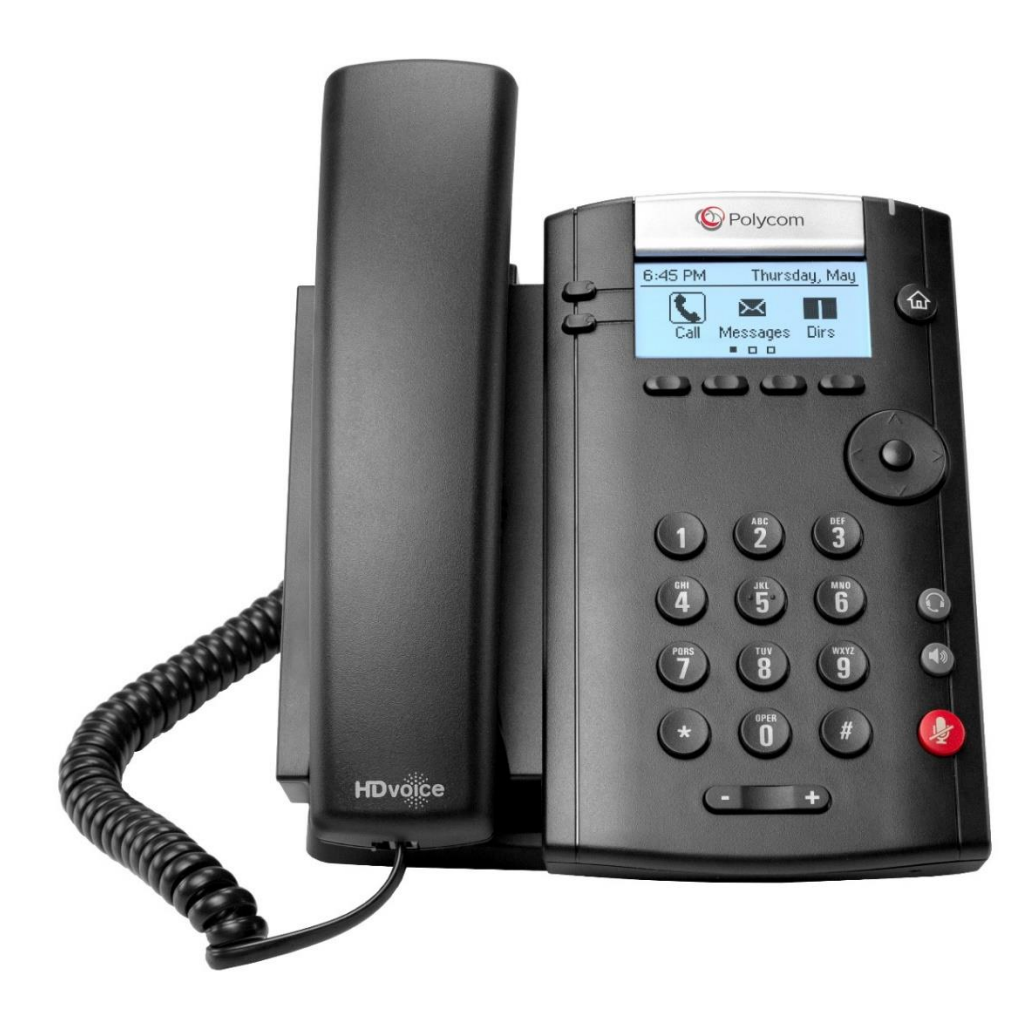

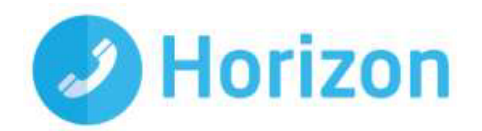

## <span id="page-5-0"></span>How to set up the Polycom VVX201

The phone will arrive pre-configured and needs to be connected to the internet & powered up using Power over Ethernet (PoE) or via AC power supply.

### <span id="page-5-1"></span>Phone Keys and Hardware

Message Waiting  $\mathbb{R}$ Indicator Hookswitch Home key Line keys . ④)  $\Box$  $\blacktriangleleft$ Soft keys Navigation keys / O Select key Speaker  $\binom{48}{2}$  $\binom{m}{3}$ Security slot (on side)  $\widehat{\mathbf{5}}$  $\binom{m}{6}$  $^\copyright$ Headset key  $\ddot{\tilde{a}}$ Dial pad  $\widehat{\bar{7}}$ ⊙  $\mathbf{\bar{g}}$ ື້‴<br>9 Speakerphone key Mute key ⋐ # Volume keys  $\mathsf{F}$ Microphone

The figure below shows the main phone keys and features.

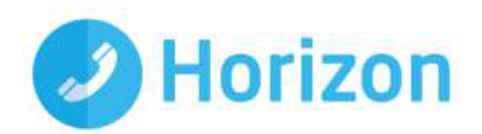

### <span id="page-6-0"></span>Phone Icons & Status Indicators

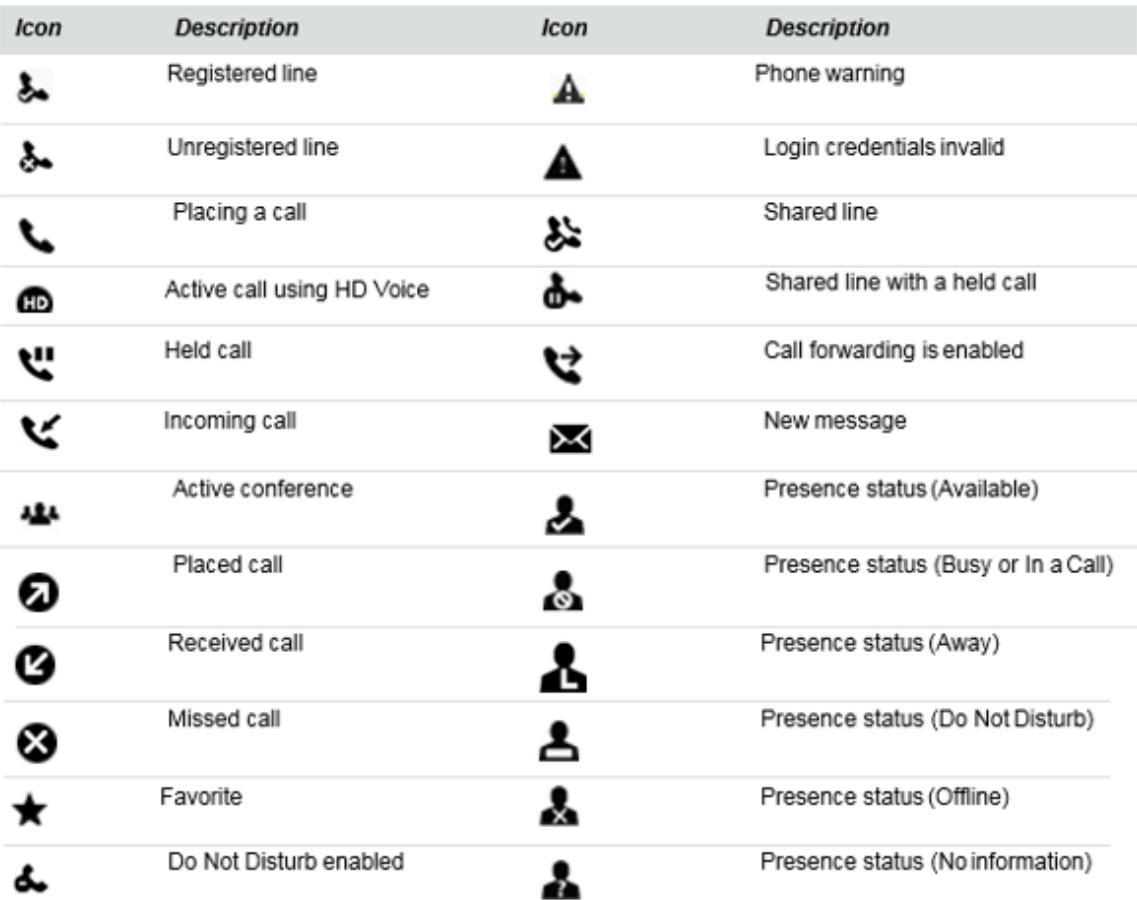

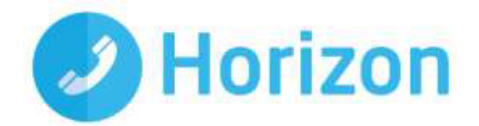

### <span id="page-7-0"></span>Call Actions

#### <span id="page-7-1"></span>Place Calls

You can only have one active call in progress on your phone. You can use the handset, speakerphone, or headset for calls. During a call, you can change modes by picking up the handset, or by pressing  $\mathbf{\Theta}_{\text{or}}\mathbf{\Theta}_{\text{or}}$  To place a call:

#### **Do one of the following:**

- Pick up the handset, press  $\bigcirc$  or  $\bigcirc$ , enter the phone number, and press **Send.**
- Enter the phone number, press Dial and pick up the handset, or press  $\mathbf \Theta$ .
- From the Lines screen, press the Line key, enter the phone number, and select Send.
- From the Home screen, select **New Call**, enter the phone number, and press **Send**.
- Select a contact from the **Recent Calls** list and select **Dial**.
- Select a contact from the **Contact Directory** and select **Dial**.

#### <span id="page-7-2"></span>Answer Calls

You can answer calls using the handset, speakerphone, or a headset. To answer a call:

#### **Do one of the following:**

- $\bullet$  To answer with the speakerphone, press  $\bigcirc$  or press Answer soft key.
- To answer with the handset, pick up the handset.
- $\bullet$  To answer with a headset, press  $\mathbf{\Theta}$  .

#### <span id="page-7-3"></span>Hold and Resume Calls

You can have multiple calls on hold and resume a call at any time. To hold a call:

 $\cdot$  Highlight the call and press the Hold soft key.

To resume a call

• Highlight the call and press the Resume soft.

#### <span id="page-7-4"></span>End Calls

You can only end active calls. To end a held call, you must resume the call first. To end an active call:

Polycom VVX201 Full User Guide V1.0

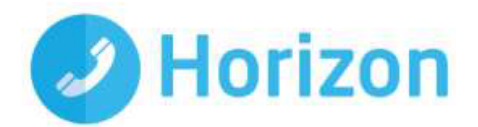

Replace the handset in the cradle, press  $\bigcirc$  or  $\bigcirc$ , or press the **End Call** soft key. To end a held call:

- 1. Highlight the held call and press **Resume**.
- 2. Press **End Call**.

#### <span id="page-8-0"></span>Transfer Calls

You can transfer calls to any contact and choose the way to transfer the call. To transfer a call:

- 1. Press and hold the **Transfer** soft key.
- 2. Choose **Blind** or **Consultative**.
- 3. Dial a number or choose a contact. If you chose **Blind**, the call is transferred immediately.
- 4. If you chose **Consultative**, press the **Transfer** soft key after speaking with your contact.

#### <span id="page-8-1"></span>Mute the Microphone

You can mute or unmute your microphone during calls.To mute or unmute your microphone:

**•** Press  $\circled{P}$ . Microphone **Mute** or Microphone **Unmute** will display on the screen.

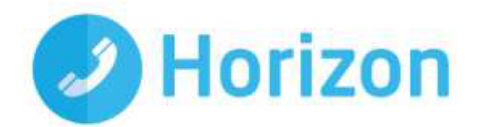

### <span id="page-9-0"></span>Call Management

#### <span id="page-9-1"></span>Forward Calls

You can forward an incoming call to a contact or forward all incoming calls to a contact. To forward an incoming call:

- 1. On the **Incoming Call** screen, select **Forward**.
- 2. Enter your contact's number and select **Forward**.

To forward all incoming calls:

- 1. On the Home screen, select **Forward**.
- 2. If you have more than one line, select a line.
- 3. Choose either **Always**, **No Answer**, or **Busy**.
- 4. Enter a contact's number, and select **Enable**. If you chose **No Answer**, you can enter the number of rings before the call is forwarded.

To disable call forwarding:

- 1. On the Home screen, select **Forward** or on the Idle Screen, press the **Fwd** softkey.
- 2. If you have more than one line, select a line.
- 3. Choose your forwarding type and select **Disable**.

#### <span id="page-9-2"></span>Enable Do Not Disturb

You can enable Do Not Disturb when you do not want to receive calls. To enable or disable Do Not Disturb:

On the Home screen or Idle Screen, select **DND**.

#### <span id="page-9-3"></span>View Recent Calls

You can view recent placed, received, and missed calls. To view recent calls:

Select **Dirs** > **Recent Calls**.

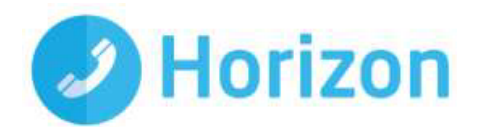

## <span id="page-10-0"></span>Conference Calls

#### <span id="page-10-1"></span>Initiate a Conference Call

You can initiate a conference call with up to 3 contacts. To initiate a conference call:

- ◆ 1. Call a contact.
- 2. Select **Conference** and call your next contact.
- 3. When your contact answers, select **Conference**.

You can also join an active and held call into a conference call. To join two calls into a conference call:

On the Calls screen, select **Join**.

#### <span id="page-10-2"></span>Manage Conference Calls

With the Conference Management feature enabled, you can manage all or individual conference participants when you initiate a conference call. To manage all conference participants:

#### **Do one of the following:**

Select **Hold** to hold all participants.

To manage individual participants:

- 1. Highlight a participant and select **Manage**.
- 2. **Do one of the following**:
	- **~** Select **Far Mute** to mute the participant.
	- **~** Select **Hold** to place the participant on hold.
	- **~** Select **Remove** to remove the participant from the conference and end the call with the participant.
	- **~** Select **Information** to view information for the participant.

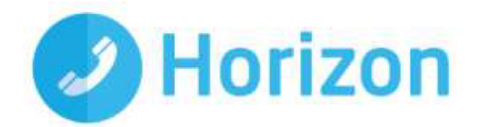

### <span id="page-11-0"></span>Phone Actions

#### <span id="page-11-1"></span>View the Contact Directory

You can view and add contacts to the Contact Directory. To view the Contact Directory:

From the Home screen, select **Dirs** > **Contact Directory**.

#### <span id="page-11-2"></span>Listen to Voicemail

When you have new voicemail messages, the messages icon  $\mathbf{w}$  displays on your line. To listen to voicemail:

- 1. On the Home screen, select **Msgs**.
- 2. Select **Message Center** > **Connect**.